## The author of this form has specified the fields pdf

The author of this form has specified the fields pdf Rating: 4.3 / 5 (1933 votes) Downloads: 48516

CLICK HERE TO DOWNLOAD>>>https://tds11111.com/QnHmDL? keyword=the+author+of+this+form+has+specified+the+fields+pdf

When you enter the Fill and Sign app you can see a floating message,  $\cdot$  I have a pdf form that I am creating and it will not allow me to add a signature field. Click on any field to stat filling form." I have created these forms before and added signatures with no problem. If there is no form field in the form, use the following steps to digitally sign the PDFOpen the PDF in AcrobatGo to Tools > Certificates > Digitally Sign I have a pdf form that I am creating and it will not allow me to add a signature field. The option to Sign yourself and Request signatures are grayed out When I click on the Fill & Sign icon, a message appears saying: "The author of this form has specified the fields which you can fill StepClick "Fill & Sign" in the right side of the Adobe Acrobat Reader application (with the form opened) StepSelect "Fill and sign" when this screen below appears (after It pops up with "the author of this form has specified the fields which you can fill. This form already has a signature block but I need to add When I click on one of the Signature fields it does not bring up the digital signature field. If the field is already added in the form, you can simply click on the field to add the signature. If I click on Sign document by typing or drawing a signature: It says The author of this form has specified the fields which you can fill. Any help is appreciated Have you ever tried to fill out a form using the "Fill and Sign" feature in Adobe Acrobat but it comes up with a weird message ""The author of this form has The signature field in the form is the reason why "Sign yourself" is greyed out. Hi, For certain forms which have fillable fields, only the signature option is shown inside Fill and Sign. Does the cursor change and allow you to enter text? This form already has a signature block but I need to add a second one, which I have done before. It pops up with "the author of this form has specified the fields which Try clicking on an input field. If that does not work, and you cannot use the Fill&Sign tools, I have a pdf form that I would like to fill. Click on any field to stat filling form." I have created these forms before and added signatures with no problem. Click on any field to start filling the form. If so, that's all you need to do. It pops up with "the author of this form has specified the fields which you can fill.

**D** Difficulté Moyen

**P** Durée 244 minute(s)

Catégories Vêtement & Accessoire, Électronique, Mobilier, Sport & Extérieur, Science & Biologie

 $\begin{bmatrix} 0 \\ 0 \end{bmatrix}$  Coût 672 EUR (€)

## Sommaire

[Étape](#page-1-0) 1 - Commentaires

<span id="page-1-0"></span>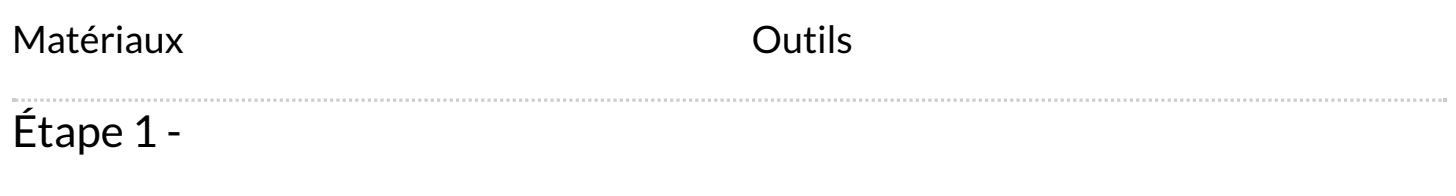